# **a) Prérequis (esup 4)**

Sont donnés ici les différents pré-requis techniques à mettre en place avant l'installation de l'ENT EsupPortail.

Plus qu'un listing classique on donne également un certain nombre de recommandations ; en résumé les voici :

• Linux

ന

- Installation de Postgresql (ou Mysql), serveur Web Apache en frontal (+ AJP) etc. par le système de paquets de la distribution Linux (apt, yum, ...)
- **MAIS** installation de **Java** (JDK 1.7) et **technologies sous-jacentes** (tomcat 7, ant, maven, ...) manuellement, c'est à dire en passant par le téléchargement et l'extraction de ces outils (en .bin, tgz, zip) depuis les sites officiels les proposant (oracle.com, apache.org).

## Système d'exploitation

Linux (en Java, fonctionne aussi sous Windows/Mac).

Il peut être nécessaire d'augmenter le nombre maximum de fichiers ouverts pour l'utilisateur lançant le portail.

Exemple : sur centOS avec un utilisateur se nommant uportal :

```
Ajouter dans /etc/security/limits.conf
 uportal hard nofile 8192
```
## Base de données

Testé et Fonctionne avec MySQL (5.5.14+) et PostgreSQL (9.0). Les pilotes pour MySQL et PostgreSQL sont fournis dans le package.

```
MySQL possède une documentation spécifique : Particularités MySQL (esup 4)
Des détails supplémentaires sont disponibles dans la page Base de données (esup 4)
```
## Environnement JAVA

Un JDK 6 doit être préalablement installé sur le (ou les) serveur(s) supportant le portail.

Il est conseillé de ne pas passer par le gestionnaire de packages (yum, apt-get) afin de bien maitriser son installation et donc de télécharger le logiciel sur le [site de l'éditeur](http://www.oracle.com/technetwork/java/javase/downloads/index.html).

La variable JAVA\_HOME doit être valuée, et le chemin "\$JAVA\_HOME/bin" (ou "%JAVA\_HOME%\bin" pour Windows) rajouté au PATH :

```
Unix (Fichier /etc/profile)
...
export JAVA_HOME=/usr/local/jdk
export PATH=$PATH:$JAVA_HOME/bin
...
```
Ces lignes bash peuvent être ajoutées à un script env.sh dans lequel vous mettrez toutes les autres lignes permettant d'obtenir un environnement propre au lancement de votre ENT EsupPortail (JAVA\_HOME, JAVA\_OPTS avec la mémoire allouée, PATH, MAVEN\_HOME, etc.).

#### **Windows**

```
SET JAVA_HOME=<cheminVersHomeJava>
SET PATH=%PATH%;%JAVA_HOME%\bin
```
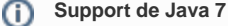

A noter que JDK7 est supporté dès la version v.4.0.8 d'uPortal (cf [JIRA issue](https://issues.jasig.org/browse/UP-3571))

java version "1.7.xx" #Installation OK

?> java -version #Pour vérifier le bon fonctionnement de Java (dans un "terminal")

#### >> Bonnes pratiques (Linux)

Pour faciliter les montées de version du JDK, vous pouvez utiliser un lien symbolique (par ex. : "In -s jdk1.6.0\_43 jdk") qui vous permettra de toujours conserver le même chemin dans le JAVA\_HOME :

```
/usr
   /local
      /jdk1.7.0_79 #chemin réel vers le dossier d'installation du jdk
      /jdk -> jdk1.7.0_79 #à utiliser pour le JAVA_HOME -> JAVA_HOME=/some/path/to/jdk
```
Cette pratique (tout comme l'idée du script env.sh) est à généraliser (et adapter) également aux autres utilitaires ANT et MAVEN présentés ci-dessous.

## ANT

Ant est nécessaire au déploiement du portail. la version préconisée est la 1.8.2.

Il est conseillé de ne pas passer par le gestionnaire de packages (yum, apt-get) afin de bien maitriser son installation et donc de télécharger le logiciel sur le [site de l'éditeur](http://ant.apache.org/bindownload.cgi).

La variable ANT\_HOME doit être valuée, et le chemin "\$ANT\_HOME/bin" (Linux) (ou "%ANT\_HOME%\bin" pour Windows) rajouté au PATH :

#### **Unix (Fichier /etc/profile)**

```
...
export ANT_HOME=/usr/local/apache-ant
export PATH=$PATH:$ANT_HOME/bin
...
```
#### **Windows**

```
SET ANT HOME=<cheminVersHomeAnt>
SET PATH=%PATH%;%ANT HOME%\bin
```
#### >> Vérification

```
?> ant -version \ddot{ } +Pour vérifier le bon fonctionnement de Ant (dans
un "terminal")
Apache Ant(TM) version 1.8.2 compiled on December 20 2010 #Installation OK
```
## MAVEN

Maven 3 est nécessaire au déploiement du portail. La version préconisée est la 3.0.4.

Il est conseillé de ne pas passer par le gestionnaire de packages (yum, apt-get) afin de bien maitriser son installation et donc de télécharger le logiciel sur le [site de l'éditeur](http://maven.apache.org/download.cgi).

La variable M2\_HOME doit être valuée, et le chemin"\$M2\_HOME/bin" (Linux) ou "%M2\_HOME%\bin" (Windows) rajouté au PATH :

#### **Unix (Fichier /etc/profile)**

```
...
export M2_HOME=/usr/local/apache-maven
export PATH=$PATH:$M2_HOME/bin
...
```
#### **Windows**

SET M2 HOME=<cheminVersHomeMaven> SET PATH=%PATH%;%M2\_HOME%\bin

### >> Vérification

```
"terminal")
Apache Maven 3.0.4 (...) #Installation OK
Maven home: <cheminVersHomeMaven>
Java home: <cheminVersHomeJava>
```
?> mvn --version #Pour vérifier le bon fonctionnement de Maven (dans un

## Authentification

En environnement de production, un serveur CAS (ou Shibboleth selon le besoin) doit être opérationnel au sein de l'établissement. Pour les configurations respectives, se rendre dans les sections [CAS](https://www.esup-portail.org/wiki/pages/viewpage.action?pageId=257949798) et [Shibboleth](https://www.esup-portail.org/wiki/pages/viewpage.action?pageId=259096663).

## Annuaire LDAP

La documentation donne un exemple de configuration pour un annuaire OpenLDAP (V3) utilisant un schéma supAnn. L'établissement doit disposer d'un annuaire LDAP exhaustif. Des détails supplémentaires sont disponibles dans la page [LDAP \(esup 4\)](https://www.esup-portail.org/wiki/pages/viewpage.action?pageId=258343020)

## Serveurs

## **Tomcat**

La version de Tomcat préconisée est la 7.0.xx (dernière version stable en 7.0 : actuellement 7.0.59)

Il est conseillé de ne pas passer par le gestionnaire de packages (yum, apt-get) afin de bien maitriser son installation et donc de télécharger le logiciel sur le [site de l'éditeur](http://tomcat.apache.org/download-60.cgi).

Des détails supplémentaires sont disponibles dans la page [Tomcat \(esup 4\)](https://www.esup-portail.org/wiki/pages/viewpage.action?pageId=257949820)

On peut ici se contenter d'installer (c'est à dire décompresser l'archive récupéré sur [le site officiel de Tomcat](http://tomcat.apache.org/)) simplement le Tomcat dans le répertoire /opt (par exemple).

Pour faciliter les mises à jour (notamment vis à vis des configurations du package EsupPortail, mais aussi plus tard des portlets), on utilisera comme pour le jdk, ant et maven un lien symbolique de ce type : /opt/tomcat-esup -> /opt/apache-tomcat-7.0.59

**Apache**

La version d'Apache préconisée est la 2.2 ou plus exactement celle disponible depuis votre gestionnaire de paquets simplement (2.4 sous Debian Jessie à présent par exemple).

Technologie non liée à Java, il est conseillé de simplement **passer** par le gestionnaire de paquets (yum, apt-get) pour installer Apache et ses modules associées (mod\_ajp, mod\_balancer, etc.).

Des détails supplémentaires sont disponibles dans la page [Apache frontal \(esup 4\)](https://www.esup-portail.org/wiki/pages/viewpage.action?pageId=258343028)